## **Contribuição Sindical – Base de Cálculo**

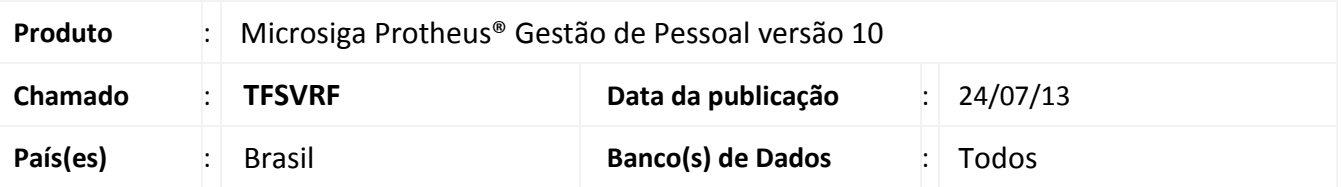

Implementada melhoria com a disponibilização do mnemônico **LBASESIND,** que permite definir se o salário incorporado será considerado para a base de cálculo da contribuição sindical.

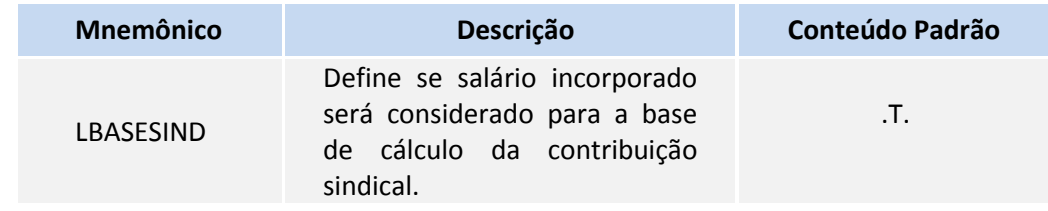

## Importante

- Configure o parâmetro **MV\_DTRSIND**, para determinar o número mínimo de dias trabalhados para o cálculo da contribuição sindical no mês em que o funcionário esteja afastado (inclusive férias).
- Caso uma verba não incida na contribuição sindical, mas incorpore no salário, será considerada na base de cálculo da contribuição sindical, caso o mnemônico seja configurado com .**F**. (Cálculo efetuado sobre o salário incorporado).

## **Procedimento para Implementação**

Para viabilizar essa melhoria, é necessário aplicar previamente o pacote de atualizações (Patch) deste chamado.

## **Procedimentos para Utilização**

- 1. Em **Gestão de Pessoal (SIGAGPE)** acesse **Atualizações/Definições de Cálculo/Mnemônicos (GPEA300).**
- 2. Localize o mnemônico **LBASESIND** e configure-o com as opções:
	- **T**. Não considera o salário incorporado para a base de cálculo da contribuição sindical.
	- **F.** Considera o salário incorporado para a base de cálculo da contribuição sindical.
- 3. Confira dos dados e confirme.

 $\odot$ 

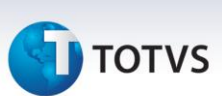

- 4. Em **Miscelânea/Cálculos/Folha (GPEM020)**.
- 5. Configure os parâmetros conforme orientação do *help* de campo.
- 6. Efetue o cálculo a Folha de Pagamento de um funcionário com contribuição sindical a ser apurada.

Certifique-se de selecionar um funcionário que apresente uma verba incorporada ao salário (Exemplo: Periculosidade) para que a contribuição sindical seja considerada (caso o mnemônico **LBASESIND** seja configurado com **.F**.).

- 7. Em **Atualizações/Lançamentos/Mensal (GPEA090).**
- 8. Selecione o funcionário que obteve a contribuição sindical calculada e observe o resultado do cálculo.

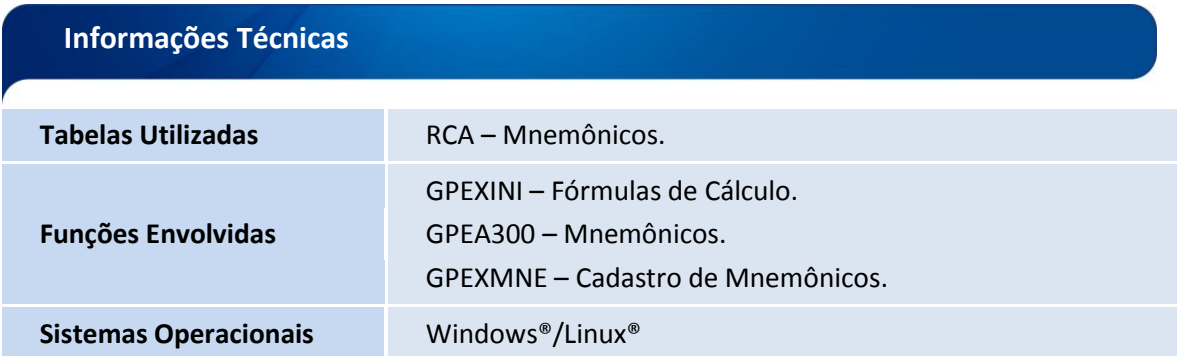